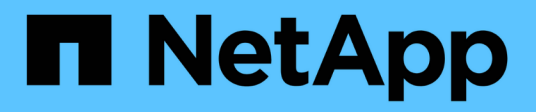

# **Configurez votre réseau**

Cloud Volumes ONTAP

NetApp April 23, 2024

This PDF was generated from https://docs.netapp.com/fr-fr/bluexp-cloud-volumes-ontap/referencenetworking-aws.html on April 23, 2024. Always check docs.netapp.com for the latest.

# **Sommaire**

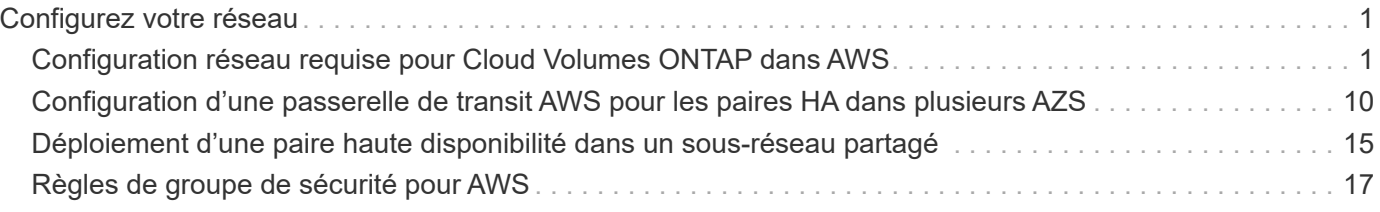

# <span id="page-2-0"></span>**Configurez votre réseau**

# <span id="page-2-1"></span>**Configuration réseau requise pour Cloud Volumes ONTAP dans AWS**

BlueXP gère la configuration des composants réseau pour Cloud Volumes ONTAP, tels que les adresses IP, les masques réseau et les routes. Vous devez vous assurer que l'accès Internet sortant est disponible, que suffisamment d'adresses IP privées sont disponibles, que les bonnes connexions sont en place, et bien plus encore.

# **Exigences générales**

Les exigences suivantes doivent être respectées dans AWS.

### **Accès Internet sortant pour les nœuds Cloud Volumes ONTAP**

Les nœuds Cloud Volumes ONTAP nécessitent un accès Internet sortant pour l'AutoSupport, qui surveille de manière proactive l'état de santé de votre système et envoie des messages au support technique de NetApp.

Les règles de routage et de pare-feu doivent autoriser le trafic HTTP/HTTPS vers les terminaux suivants pour que Cloud Volumes ONTAP puisse envoyer les messages AutoSupport :

- https://support.netapp.com/aods/asupmessage
- https://support.netapp.com/asupprod/post/1.0/postAsup

Si vous disposez d'une instance NAT, vous devez définir une règle de groupe de sécurité entrante qui autorise le trafic HTTPS du sous-réseau privé vers Internet.

Si aucune connexion Internet sortante n'est disponible pour envoyer des messages AutoSupport, BlueXP configure automatiquement vos systèmes Cloud Volumes ONTAP pour utiliser le connecteur comme serveur proxy. La seule condition est de s'assurer que le groupe de sécurité du connecteur autorise les connexions *entrantes* sur le port 3128. Vous devrez ouvrir ce port après le déploiement du connecteur.

Si vous avez défini des règles sortantes strictes pour Cloud Volumes ONTAP, vous devrez également vous assurer que le groupe de sécurité Cloud Volumes ONTAP autorise les connexions *sortantes* sur le port 3128.

Après avoir vérifié que l'accès Internet sortant est disponible, vous pouvez tester AutoSupport pour vous assurer qu'il peut envoyer des messages. Pour obtenir des instructions, reportez-vous à la section ["Documentation ONTAP : configuration d'AutoSupport".](https://docs.netapp.com/us-en/ontap/system-admin/setup-autosupport-task.html)

Si BlueXP vous informe que les messages AutoSupport ne peuvent pas être envoyés, ["Résoudre les](https://docs.netapp.com/fr-fr/bluexp-cloud-volumes-ontap/task-verify-autosupport.html#troubleshoot-your-autosupport-configuration) [problèmes de configuration AutoSupport"](https://docs.netapp.com/fr-fr/bluexp-cloud-volumes-ontap/task-verify-autosupport.html#troubleshoot-your-autosupport-configuration).

### **Accès Internet sortant pour le médiateur haute disponibilité**

L'instance de médiateur haute disponibilité doit disposer d'une connexion sortante au service AWS EC2 pour qu'il puisse faciliter le basculement du stockage. Pour fournir la connexion, vous pouvez ajouter une adresse IP publique, spécifier un serveur proxy ou utiliser une option manuelle.

L'option manuelle peut être une passerelle NAT ou un terminal VPC d'interface, du sous-réseau cible au service AWS EC2. Pour plus de détails sur les terminaux VPC, reportez-vous à ["Documentation AWS :](http://docs.aws.amazon.com/AmazonVPC/latest/UserGuide/vpce-interface.html)

### **Adresses IP privées**

BlueXP alloue automatiquement le nombre requis d'adresses IP privées à Cloud Volumes ONTAP. Vous devez vous assurer que votre réseau dispose de suffisamment d'adresses IP privées.

Le nombre de LIF alloués par BlueXP pour Cloud Volumes ONTAP dépend du déploiement d'un système à un seul nœud ou d'une paire haute disponibilité. Une LIF est une adresse IP associée à un port physique.

#### **Adresses IP d'un système à un seul nœud**

BlueXP alloue 6 adresses IP à un système à nœud unique.

Le tableau suivant fournit des informations détaillées sur les LIFs associées à chaque adresse IP privée.

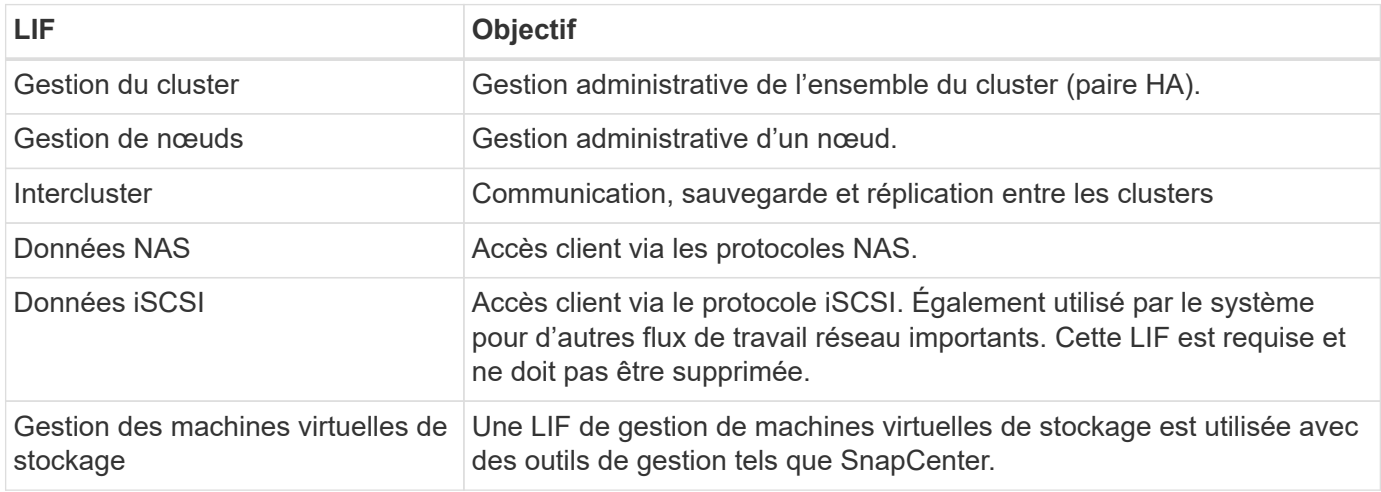

### **Adresses IP des paires haute disponibilité**

Les paires HAUTE DISPONIBILITÉ requièrent plus d'adresses IP qu'un système à un seul nœud. Ces adresses IP sont réparties sur différentes interfaces ethernet, comme illustré dans l'image suivante :

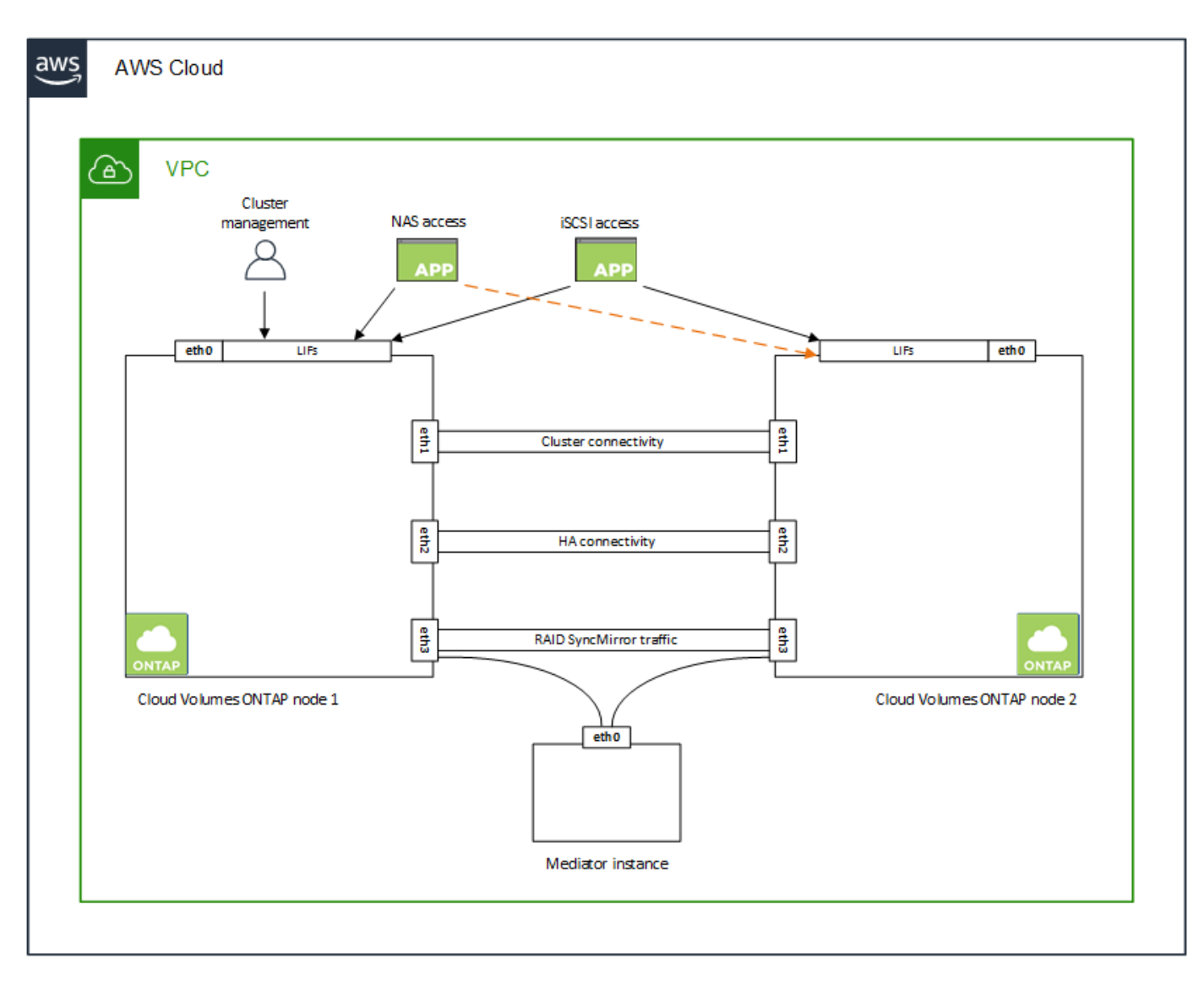

Le nombre d'adresses IP privées requises pour une paire haute disponibilité dépend du modèle de déploiement choisi. Une paire haute disponibilité déployée dans une *single* AWS Availability zone (AZ) requiert 15 adresses IP privées, tandis qu'une paire haute disponibilité déployée dans *multiple* AZS nécessite 13 adresses IP privées.

Les tableaux suivants fournissent des informations détaillées sur les LIF associées à chaque adresse IP privée.

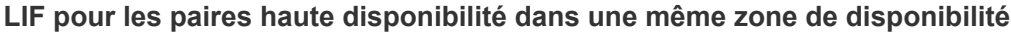

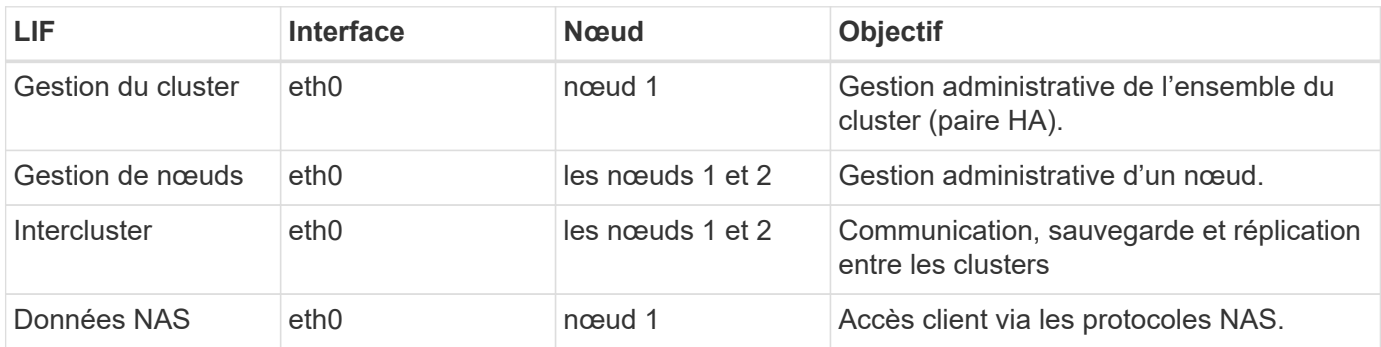

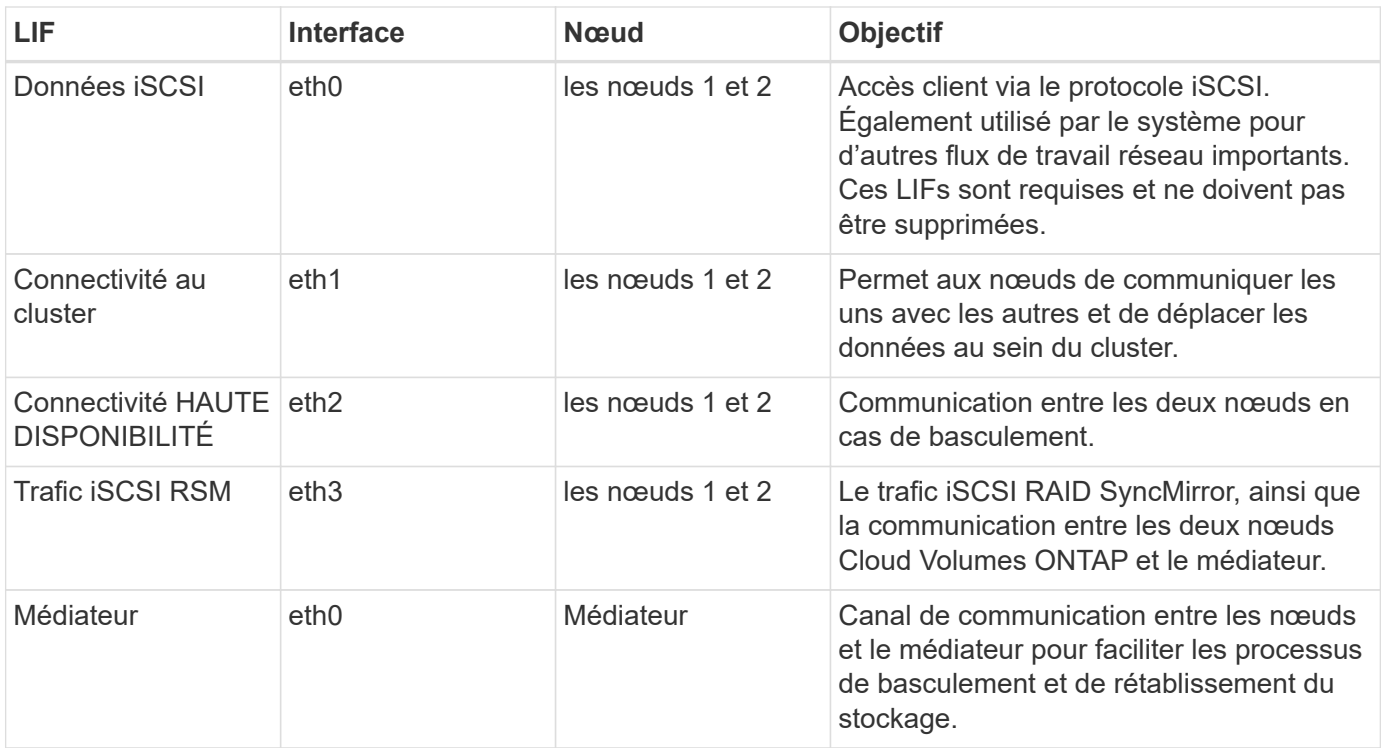

### **LIF pour paires haute disponibilité dans plusieurs systèmes AZS**

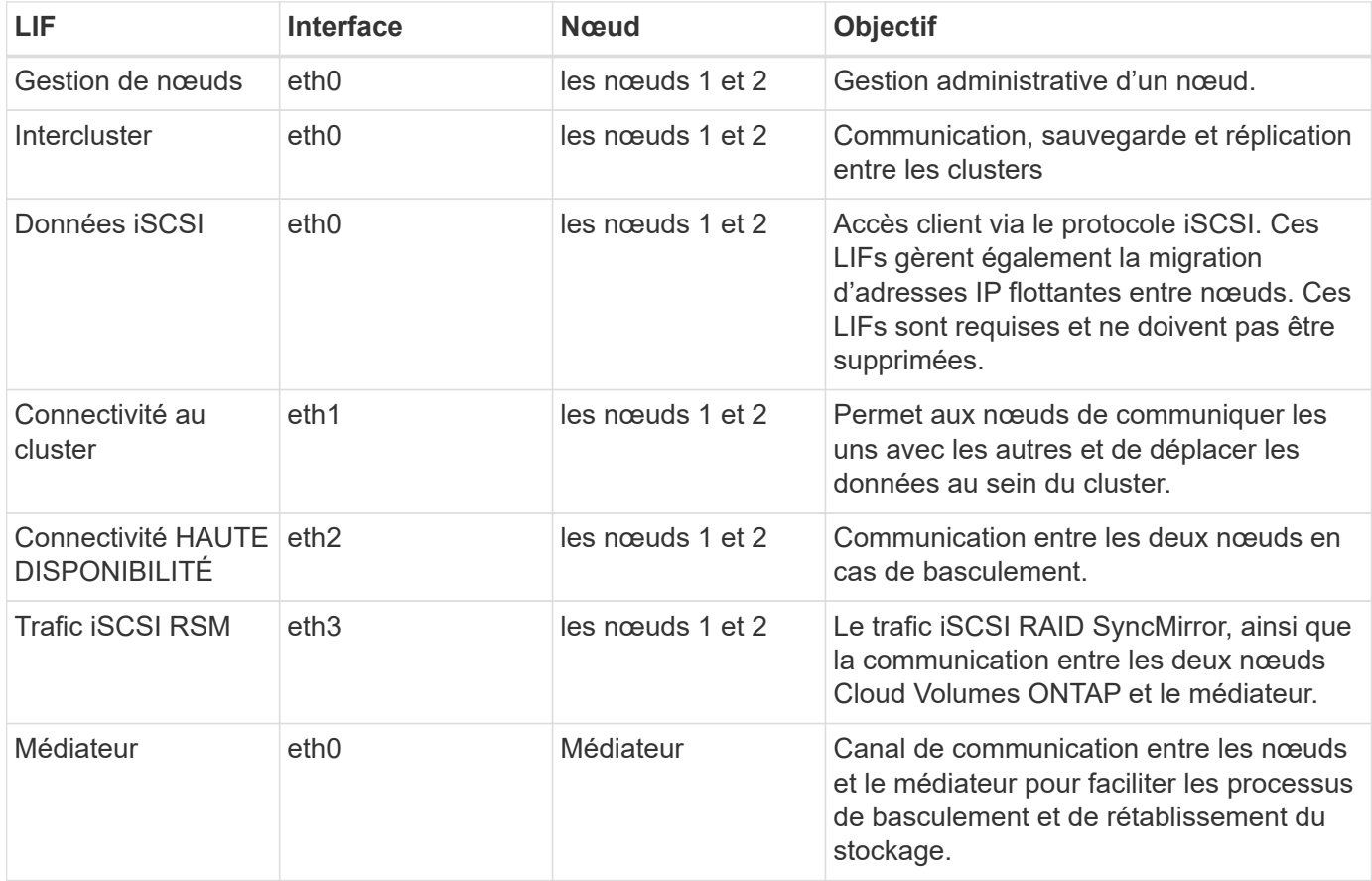

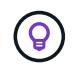

Lorsqu'il est déployé dans plusieurs zones de disponibilité, plusieurs LIF sont associées à ["Adresses IP flottantes",](#page-2-1) Qui ne sont pas pris en compte par rapport à la limite IP privée AWS.

### **Groupes de sécurité**

Vous n'avez pas besoin de créer des groupes de sécurité car BlueXP le fait pour vous. Si vous devez utiliser votre propre, reportez-vous à la section ["Règles de groupe de sécurité"](#page-18-0).

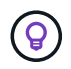

Vous recherchez des informations sur le connecteur ? ["Afficher les règles de groupe de sécurité](https://docs.netapp.com/us-en/bluexp-setup-admin/reference-ports-aws.html) [du connecteur"](https://docs.netapp.com/us-en/bluexp-setup-admin/reference-ports-aws.html)

### **Connexion pour le Tiering des données**

Si vous souhaitez utiliser EBS comme niveau de performance et AWS S3 comme niveau de capacité, vous devez vous assurer que Cloud Volumes ONTAP est connecté à S3. La meilleure façon de fournir cette connexion est de créer un terminal VPC vers le service S3. Pour obtenir des instructions, reportez-vous à la section ["Documentation AWS : création d'un terminal de passerelle".](https://docs.aws.amazon.com/AmazonVPC/latest/UserGuide/vpce-gateway.html#create-gateway-endpoint)

Lorsque vous créez le terminal VPC, veillez à sélectionner la région, le VPC et la table de routage correspondant à l'instance Cloud Volumes ONTAP. Vous devez également modifier le groupe de sécurité pour ajouter une règle HTTPS sortante qui active le trafic vers le terminal S3. Dans le cas contraire, Cloud Volumes ONTAP ne peut pas se connecter au service S3.

Si vous rencontrez des problèmes, reportez-vous à la section ["Centre de connaissances du support AWS :](https://aws.amazon.com/premiumsupport/knowledge-center/connect-s3-vpc-endpoint/) [pourquoi ne puis-je pas me connecter à un compartiment S3 à l'aide d'un terminal VPC de passerelle ?"](https://aws.amazon.com/premiumsupport/knowledge-center/connect-s3-vpc-endpoint/)

### **Connexions aux systèmes ONTAP**

Pour répliquer les données entre un système Cloud Volumes ONTAP dans AWS et des systèmes ONTAP d'autres réseaux, vous devez disposer d'une connexion VPN entre le VPC AWS et l'autre réseau, par exemple votre réseau d'entreprise. Pour obtenir des instructions, reportez-vous à la section ["Documentation AWS :](https://docs.aws.amazon.com/AmazonVPC/latest/UserGuide/SetUpVPNConnections.html) [configuration d'une connexion VPN AWS".](https://docs.aws.amazon.com/AmazonVPC/latest/UserGuide/SetUpVPNConnections.html)

### **DNS et Active Directory pour CIFS**

Si vous souhaitez provisionner le stockage CIFS, vous devez configurer DNS et Active Directory dans AWS ou étendre votre configuration sur site à AWS.

Le serveur DNS doit fournir des services de résolution de noms pour l'environnement Active Directory. Vous pouvez configurer les jeux d'options DHCP pour qu'ils utilisent le serveur DNS EC2 par défaut, qui ne doit pas être le serveur DNS utilisé par l'environnement Active Directory.

Pour obtenir des instructions, reportez-vous à la section ["Documentation AWS : active Directory Domain](https://aws-quickstart.github.io/quickstart-microsoft-activedirectory/) [Services sur le cloud AWS : déploiement de référence rapide"](https://aws-quickstart.github.io/quickstart-microsoft-activedirectory/).

### **Partage de VPC**

Depuis la version 9.11.1, les paires haute disponibilité Cloud Volumes ONTAP sont prises en charge dans AWS avec le partage VPC. Le partage VPC permet à votre entreprise de partager des sous-réseaux avec d'autres comptes AWS. Pour utiliser cette configuration, vous devez configurer votre environnement AWS, puis déployer la paire HA à l'aide de l'API.

["Découvrez comment déployer une paire haute disponibilité dans un sous-réseau partagé"](#page-16-0).

### **Besoins en paires haute disponibilité dans plusieurs AZS**

D'autres exigences de mise en réseau AWS s'appliquent aux configurations Cloud Volumes ONTAP HA qui

utilisent plusieurs zones de disponibilité (AZS). Vous devez vérifier ces exigences avant de lancer une paire haute disponibilité car vous devez entrer les informations de mise en réseau dans BlueXP lorsque vous créez l'environnement de travail.

Pour comprendre le fonctionnement des paires haute disponibilité, voir ["Paires haute disponibilité"](https://docs.netapp.com/fr-fr/bluexp-cloud-volumes-ontap/concept-ha.html).

### **Zones de disponibilité**

Ce modèle de déploiement haute disponibilité utilise plusieurs AZS pour assurer la haute disponibilité de vos données. Vous devez utiliser un système AZ dédié pour chaque instance Cloud Volumes ONTAP et l'instance médiateur, qui fournit un canal de communication entre la paire HA.

Un sous-réseau doit être disponible dans chaque zone de disponibilité.

### **Adresses IP flottantes pour les données NAS et la gestion de cluster/SVM**

Les configurations HAUTE DISPONIBILITÉ de plusieurs AZS utilisent des adresses IP flottantes qui migrent entre les nœuds en cas de défaillance. Sauf vous, ils ne sont pas accessibles de manière native depuis l'extérieur du VPC ["Configuration d'une passerelle de transit AWS".](#page-11-0)

Une adresse IP flottante concerne la gestion du cluster, l'une concerne les données NFS/CIFS sur le nœud 1 et l'autre les données NFS/CIFS sur le nœud 2. Une quatrième adresse IP flottante est facultative pour la gestion des SVM.

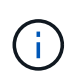

Une adresse IP flottante est requise pour la LIF de management du SVM si vous utilisez SnapDrive pour Windows ou SnapCenter avec la paire haute disponibilité.

Vous devez entrer les adresses IP flottantes dans BlueXP lorsque vous créez un environnement de travail Cloud Volumes ONTAP HA. BlueXP alloue les adresses IP à la paire HA lors du lancement du système.

Les adresses IP flottantes doivent être en dehors des blocs CIDR sur tous les VPC de la région AWS dans laquelle vous déployez la configuration HA. Considérez les adresses IP flottantes comme un sous-réseau logique en dehors des VPC de votre région.

L'exemple suivant illustre la relation entre les adresses IP flottantes et les VPC d'une région AWS. Alors que les adresses IP flottantes sont en dehors des blocs CIDR pour tous les VPC, elles sont routables vers les sous-réseaux via des tables de routage.

# AWS region

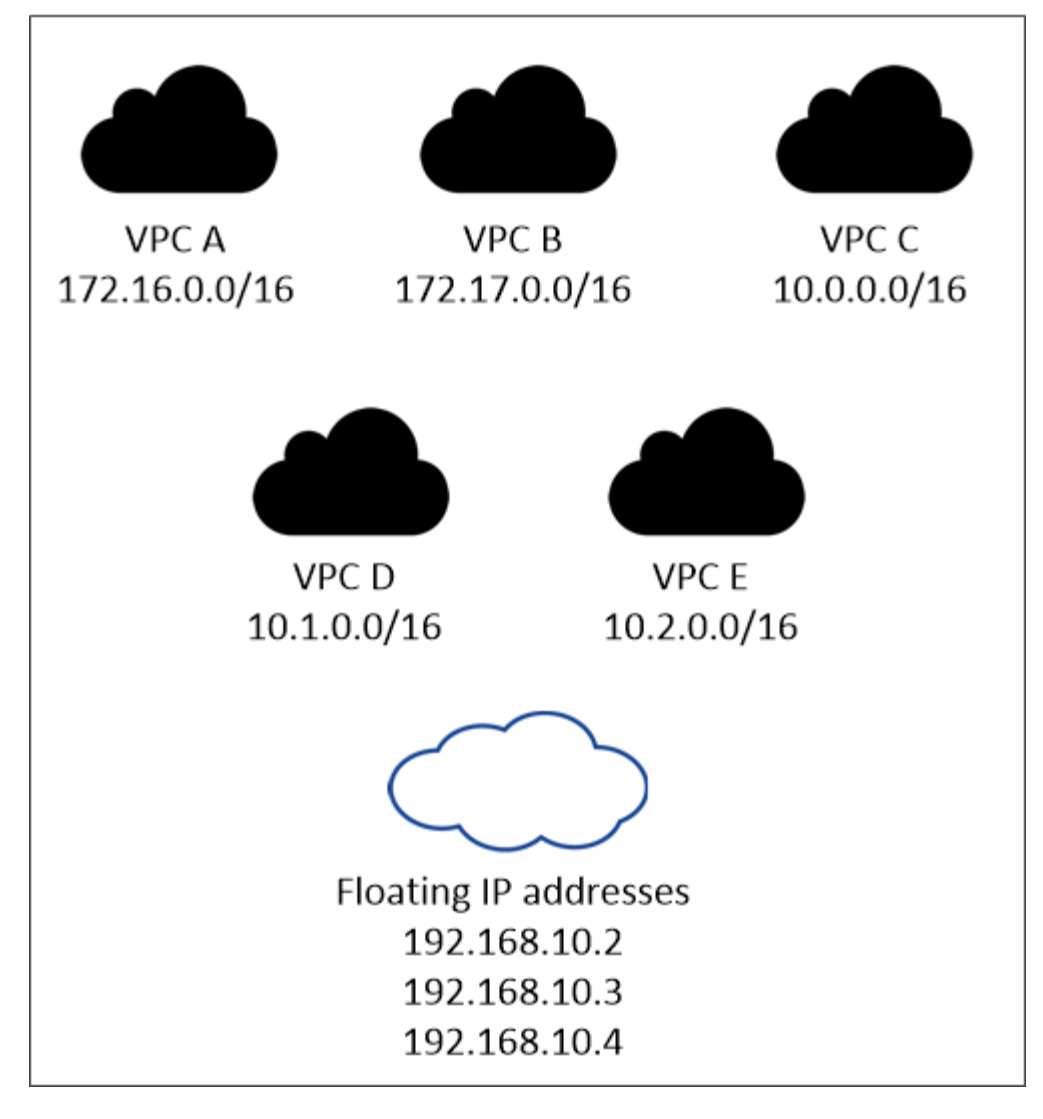

BlueXP crée automatiquement des adresses IP statiques pour l'accès iSCSI et pour l'accès NAS à partir de clients externes au VPC. Vous n'avez pas besoin de répondre à des exigences relatives à ces types d'adresses IP.

### **Passerelle de transport pour activer l'accès IP flottant depuis l'extérieur du VPC**

Si besoin, ["Configuration d'une passerelle de transit AWS"](#page-11-0) Pour permettre l'accès aux adresses IP flottantes d'une paire haute disponibilité de l'extérieur du VPC où réside la paire haute disponibilité.

### **Tables de routage**

 $\mathbf{d}$  .

Après avoir spécifié les adresses IP flottantes dans BlueXP, vous êtes invité à sélectionner les tables de routage qui doivent inclure des routes vers les adresses IP flottantes. Cela permet au client d'accéder à la paire haute disponibilité.

Si vous ne disposez que d'une seule table de routage pour les sous-réseaux de votre VPC (la table de routage principale), BlueXP ajoute automatiquement les adresses IP flottantes à cette table de routage. Si vous avez plusieurs tables de routage, il est très important de sélectionner les tables de routage appropriées au lancement de la paire haute disponibilité. Dans le cas contraire, certains clients n'ont peutêtre pas accès à Cloud Volumes ONTAP.

Par exemple, vous pouvez avoir deux sous-réseaux associés à différentes tables de routage. Si vous sélectionnez la table de routage A, mais pas la table de routage B, les clients du sous-réseau associé à la table de routage A peuvent accéder à la paire HA, mais les clients du sous-réseau associé à la table de routage B ne peuvent pas.

Pour plus d'informations sur les tables de routage, voir ["Documentation AWS : tables de routage".](http://docs.aws.amazon.com/AmazonVPC/latest/UserGuide/VPC_Route_Tables.html)

### **Connexion aux outils de gestion NetApp**

Pour utiliser les outils de gestion NetApp avec des configurations haute disponibilité figurant dans plusieurs modèles AZS, vous disposez de deux options de connexion :

- 1. Déployez les outils de gestion NetApp sur un autre VPC et ["Configuration d'une passerelle de transit](#page-11-0) [AWS"](#page-11-0). La passerelle permet d'accéder à l'adresse IP flottante de l'interface de gestion du cluster à partir de l'extérieur du VPC.
- 2. Déployez les outils de gestion NetApp sur le même VPC avec une configuration de routage similaire à celle des clients NAS.

#### **Exemple de configuration haute disponibilité**

L'image suivante illustre les composants réseau propres à une paire HA dans plusieurs AZS : trois zones de disponibilité, trois sous-réseaux, des adresses IP flottantes et une table de routage.

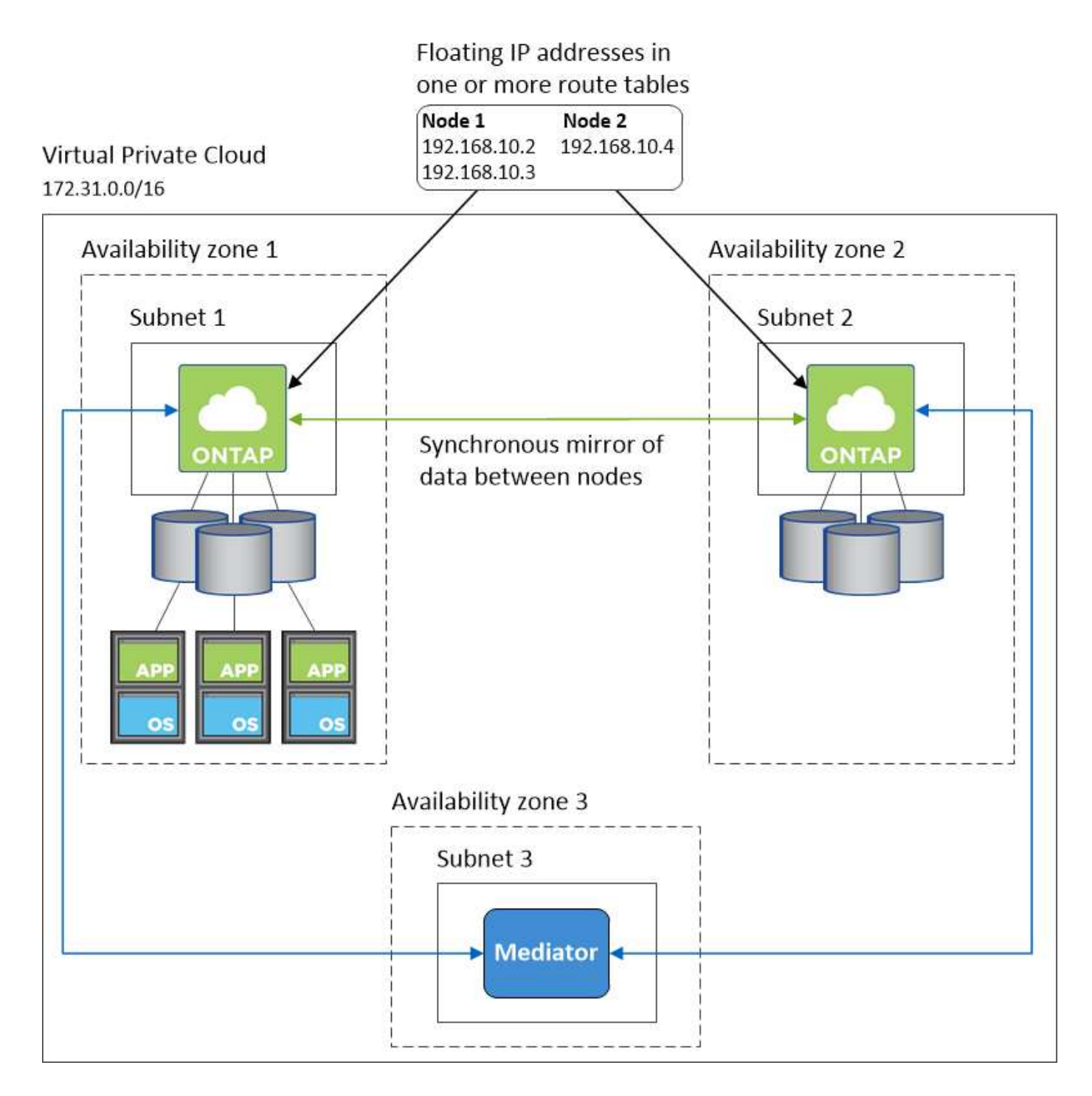

## **Configuration requise pour le connecteur**

Si vous n'avez pas encore créé de connecteur, vous devez également consulter les exigences de mise en réseau pour le connecteur.

- ["Afficher les exigences de mise en réseau du connecteur"](https://docs.netapp.com/us-en/bluexp-setup-admin/task-quick-start-connector-aws.html)
- ["Règles de groupe de sécurité dans AWS"](https://docs.netapp.com/us-en/bluexp-setup-admin/reference-ports-aws.html)

# <span id="page-11-0"></span>**Configuration d'une passerelle de transit AWS pour les paires HA dans plusieurs AZS**

Configurez une passerelle de transit AWS pour autoriser l'accès à une paire HA ["Adresses IP flottantes"](#page-2-1) Depuis l'extérieur du VPC, où réside la paire HA.

Lorsqu'une configuration Cloud Volumes ONTAP HA est répartie sur plusieurs zones de disponibilité AWS, des adresses IP flottantes sont nécessaires pour l'accès aux données NAS depuis le VPC. Ces adresses IP flottantes peuvent migrer entre les nœuds en cas de défaillance, mais elles ne sont pas accessibles de manière native en dehors du VPC. Des adresses IP privées séparées permettent un accès aux données depuis l'extérieur du VPC, mais elles ne permettent pas de procéder à un basculement automatique.

Des adresses IP flottantes sont également nécessaires pour l'interface de gestion du cluster et la LIF de gestion du SVM facultative.

Si vous configurez une passerelle de transit AWS, vous activez l'accès aux adresses IP flottantes depuis l'extérieur sur le VPC où réside la paire haute disponibilité. Les clients NAS et les outils de gestion NetApp en dehors du VPC peuvent accéder aux adresses IP flottantes.

Voici un exemple illustrant deux VPC connectés par une passerelle de transit. Un système haute disponibilité réside dans un VPC, tandis qu'un client réside dans l'autre. Vous pouvez ensuite monter un volume NAS sur le client à l'aide de l'adresse IP flottante.

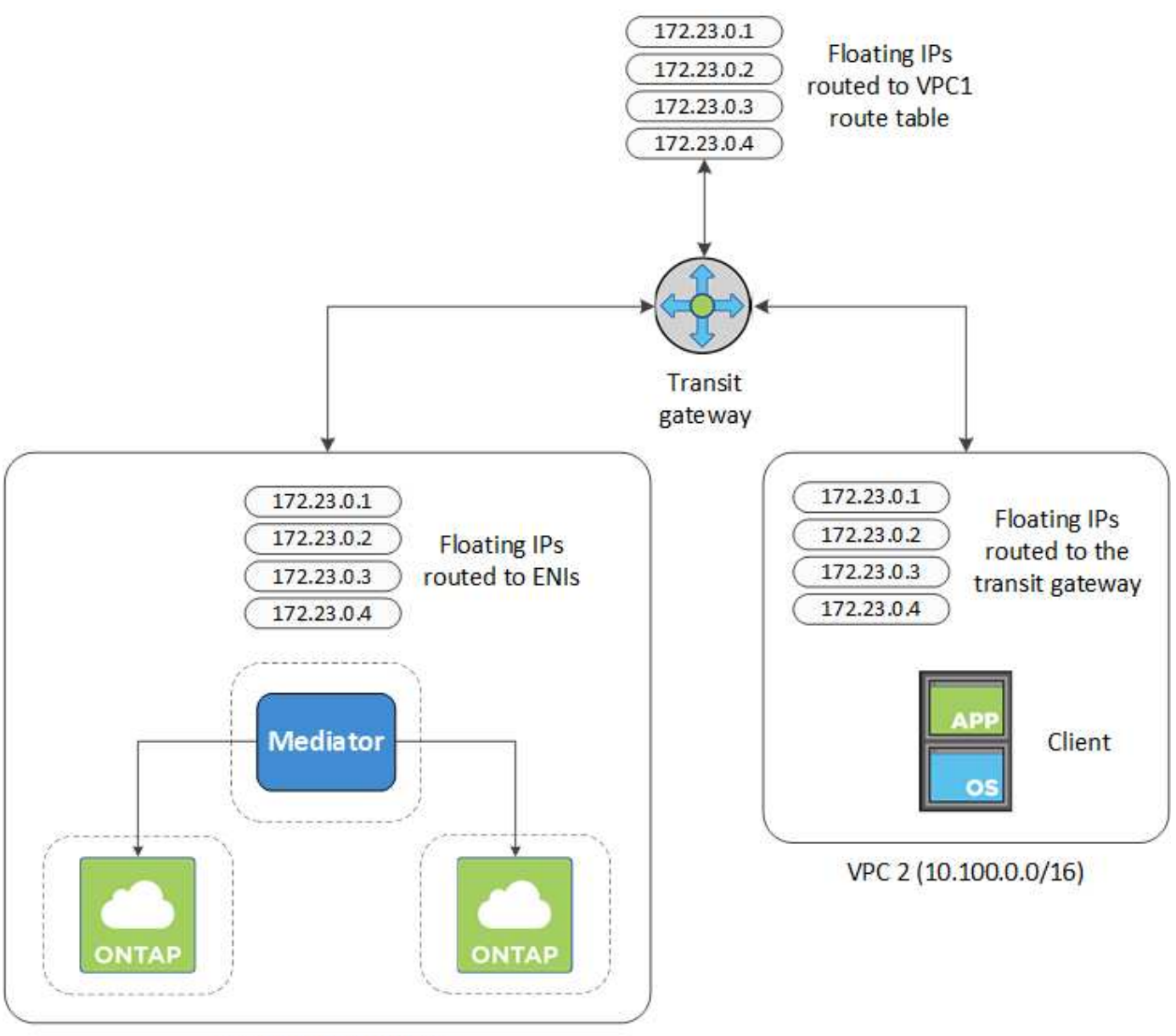

VPC 1 (10.160.0.0/20)

Les étapes suivantes montrent comment configurer une configuration similaire.

### **Étapes**

- 1. ["Créez une passerelle de transit et connectez les VPC à la passerelle".](https://docs.aws.amazon.com/vpc/latest/tgw/tgw-getting-started.html)
- 2. Associez les VPC à la table de routage de la passerelle de transit.
	- a. Dans le service **VPC**, cliquez sur **Transit Gateway route tables**.
	- b. Sélectionnez la table de routage.
	- c. Cliquez sur **associations**, puis sélectionnez **Créer association**.
	- d. Choisissez les pièces jointes (les VPC) à associer, puis cliquez sur **Créer une association**.
- 3. Créer des routes dans la table de routage de la passerelle de transit en spécifiant les adresses IP flottantes de la paire HA.

Vous trouverez les adresses IP flottantes sur la page informations sur l'environnement de travail dans BlueXP. Voici un exemple :

### NFS & CIFS access from within the VPC using Floating IP

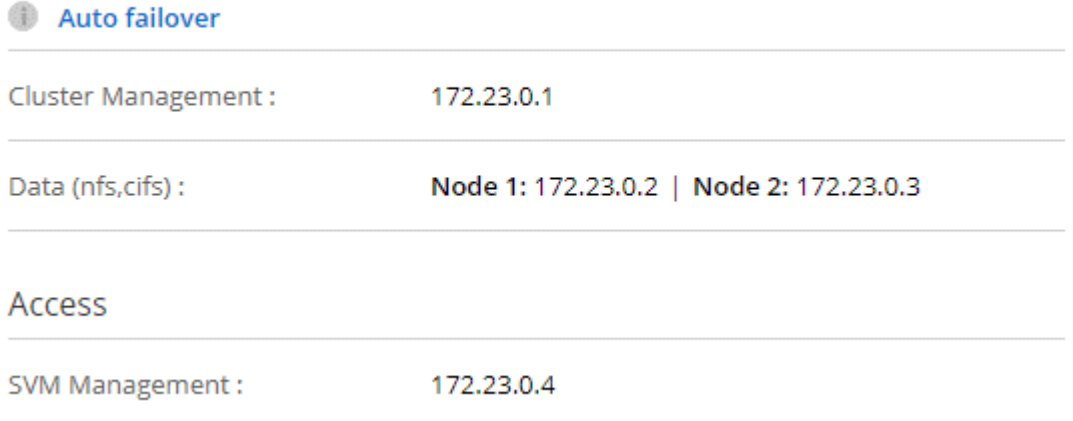

L'exemple d'image suivant montre la table de routage pour la passerelle de transit. Il comprend les routes vers les blocs CIDR des deux VPC et quatre adresses IP flottantes utilisées par Cloud Volumes ONTAP.

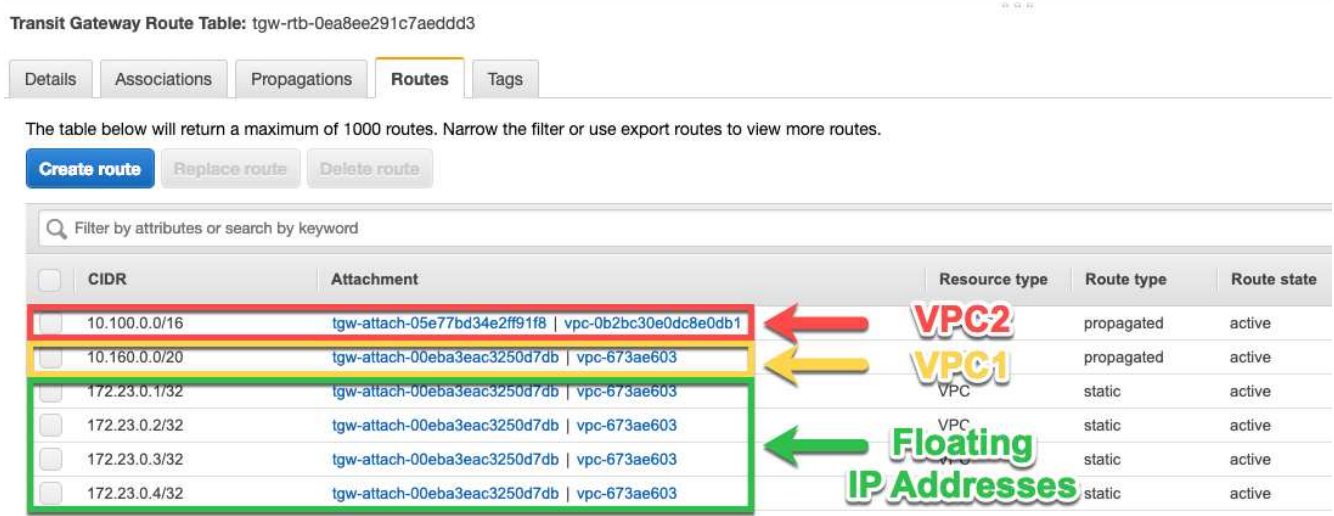

- 4. Modifiez la table de routage des VPC qui doivent accéder aux adresses IP flottantes.
	- a. Ajoutez des entrées de route aux adresses IP flottantes.
	- b. Ajoutez une entrée de route au bloc CIDR du VPC où réside la paire HA.

L'exemple d'image suivant montre la table de route pour VPC 2, qui comprend les routes vers VPC 1 et les adresses IP flottantes.

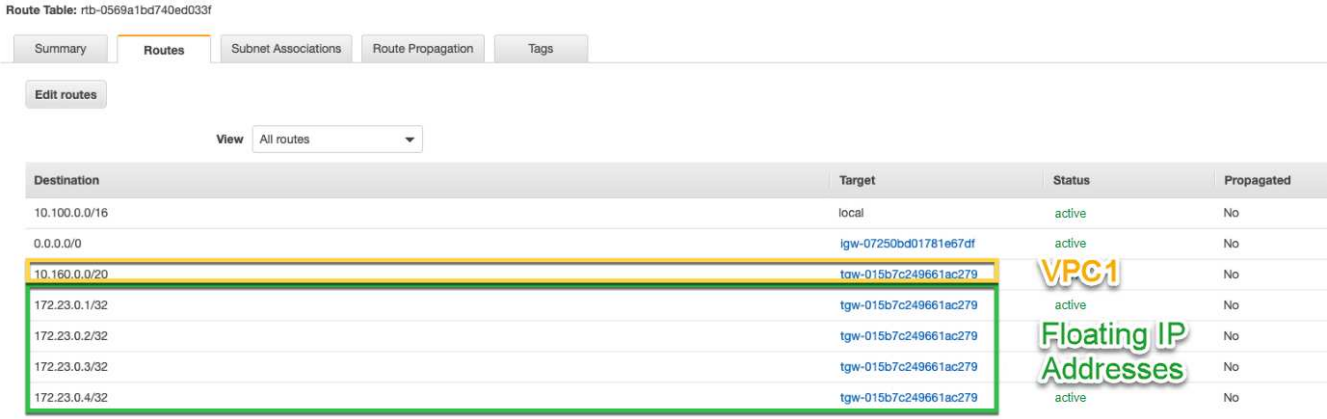

5. Modifiez la table de routage du VPC de la paire HA en ajoutant une route vers le VPC qui doit accéder aux adresses IP flottantes.

Cette étape est importante car elle termine le routage entre les VPC.

L'exemple d'image suivant montre la table de routage pour VPC 1. Elle inclut une route vers les adresses IP flottantes et vers VPC 2, c'est-à-dire où réside un client. BlueXP a automatiquement ajouté les adresses IP flottantes à la table de routage lors du déploiement de la paire HA.

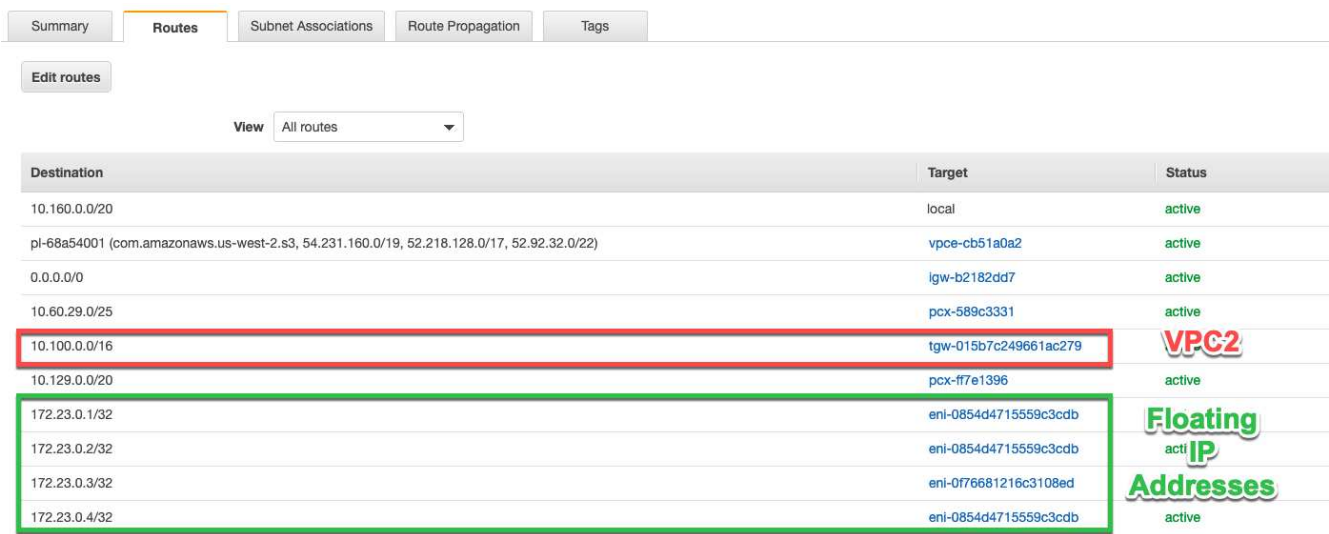

- 6. Mettez à jour les paramètres des groupes de sécurité sur tout le trafic pour le VPC.
	- a. Sous Cloud privé virtuel, cliquez sur **sous-réseaux**.
	- b. Cliquez sur l'onglet **Table de routage**, sélectionnez l'environnement souhaité pour l'une des adresses IP flottantes d'une paire HA.
	- c. Cliquez sur **groupes de sécurité**.
	- d. Sélectionnez **Modifier les règles entrantes**.
	- e. Cliquez sur **Ajouter règle**.
	- f. Sous Type, sélectionnez **tout le trafic**, puis sélectionnez l'adresse IP VPC.
	- g. Cliquez sur **Enregistrer les règles** pour appliquer les modifications.
- 7. Montez les volumes sur des clients à l'aide de l'adresse IP flottante.

Vous pouvez trouver l'adresse IP correcte dans BlueXP via l'option **Mount Command** sous le panneau

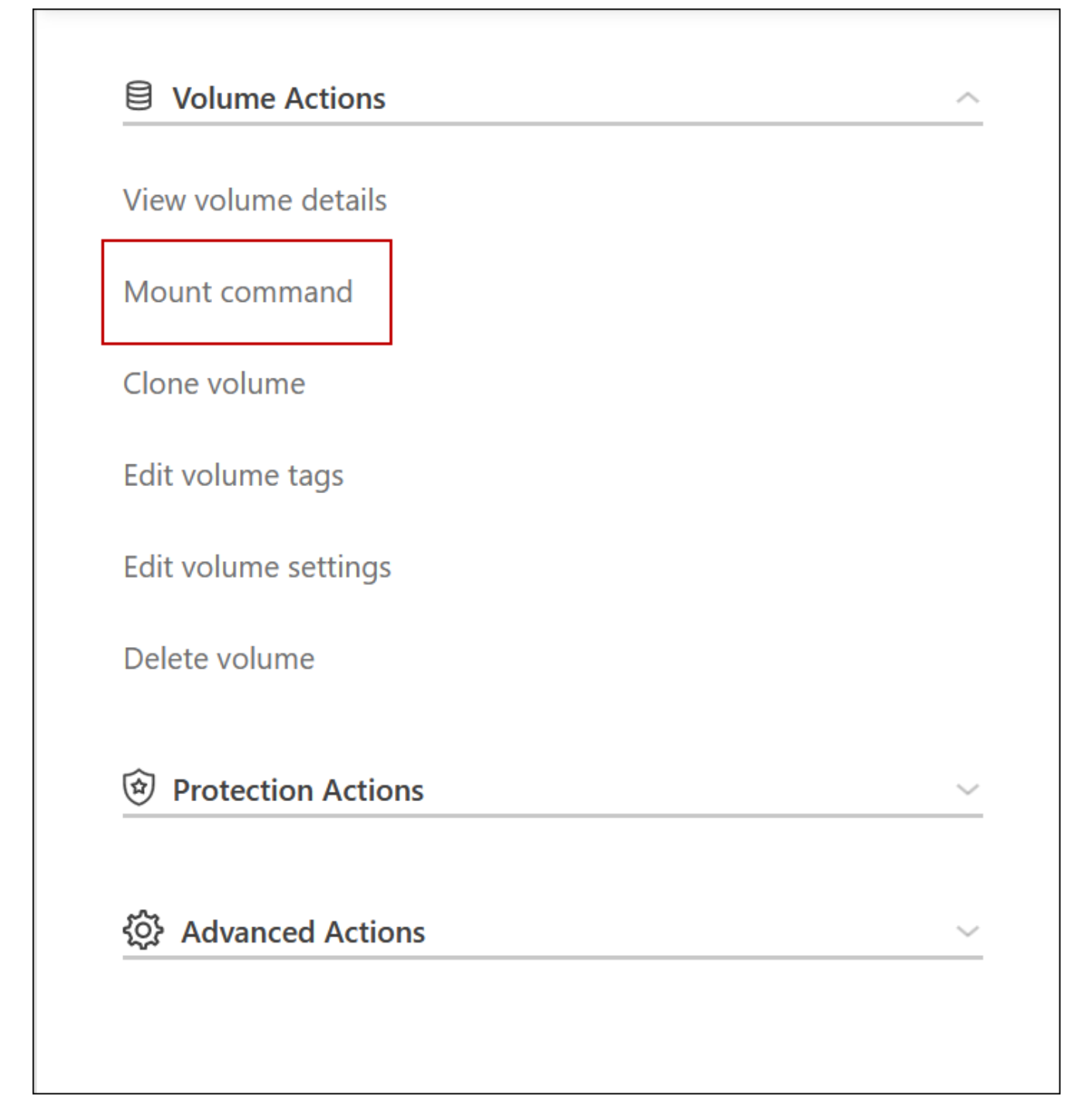

8. Si vous montez un volume NFS, configurez la export policy pour qu'elle corresponde au sous-réseau du VPC client.

["Découvrez comment modifier un volume"](https://docs.netapp.com/fr-fr/bluexp-cloud-volumes-ontap/task-manage-volumes.html).

- Liens connexes\*
- ["Paires haute disponibilité dans AWS"](https://docs.netapp.com/fr-fr/bluexp-cloud-volumes-ontap/concept-ha.html)
- ["Configuration réseau requise pour Cloud Volumes ONTAP dans AWS"](#page-2-1)

# <span id="page-16-0"></span>**Déploiement d'une paire haute disponibilité dans un sousréseau partagé**

Depuis la version 9.11.1, les paires haute disponibilité Cloud Volumes ONTAP sont prises en charge dans AWS avec le partage VPC. Le partage VPC permet à votre entreprise de partager des sous-réseaux avec d'autres comptes AWS. Pour utiliser cette configuration, vous devez configurer votre environnement AWS, puis déployer la paire HA à l'aide de l'API.

Avec ["Partage de VPC",](https://aws.amazon.com/blogs/networking-and-content-delivery/vpc-sharing-a-new-approach-to-multiple-accounts-and-vpc-management/) Une configuration Cloud Volumes ONTAP HA est répartie sur deux comptes :

- Le compte propriétaire du VPC, qui détient le réseau (le VPC, les sous-réseaux, les tables de routage et le groupe de sécurité Cloud Volumes ONTAP)
- Le compte participant, où les instances EC2 sont déployées dans des sous-réseaux partagés (incluant les deux nœuds HA et le médiateur)

Dans le cas d'une configuration Cloud Volumes ONTAP HA déployée sur plusieurs zones de disponibilité, le médiateur HA a besoin d'autorisations spécifiques pour écrire dans les tables de routage du compte propriétaire VPC. Vous devez fournir ces autorisations en configurant un rôle IAM que le médiateur peut assumer.

L'image suivante montre les composants impliqués dans ce déploiement :

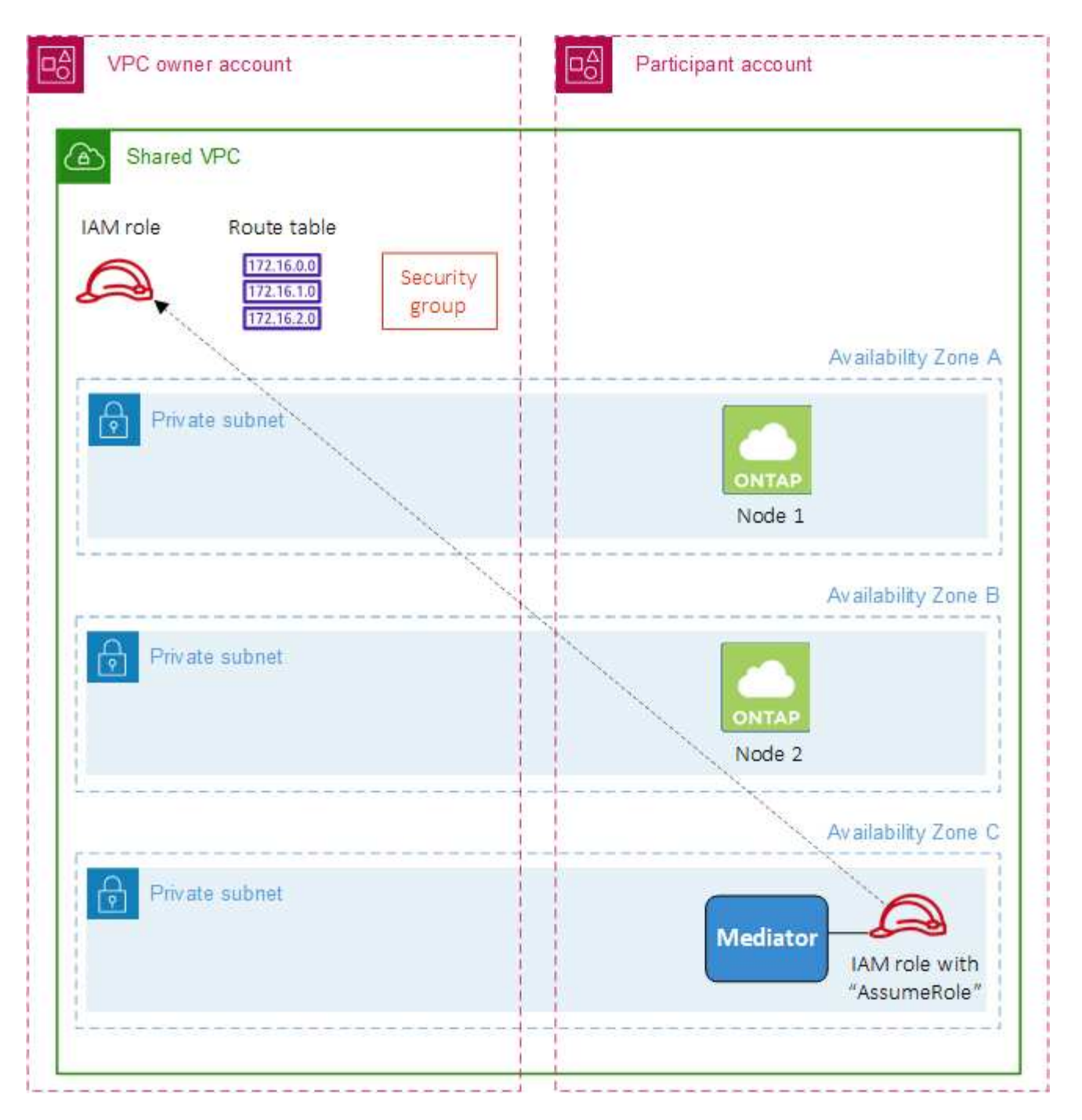

Comme décrit dans les étapes ci-dessous, vous devrez partager les sous-réseaux avec le compte du participant, puis créer le rôle IAM et le groupe de sécurité dans le compte propriétaire VPC.

Lorsque vous créez l'environnement de travail Cloud Volumes ONTAP, BlueXP crée et attache automatiquement un rôle IAM au médiateur. Il part du rôle IAM que vous avez créé dans le compte propriétaire VPC afin de modifier les tables de routage associées à la paire haute disponibilité.

### **Étapes**

1. Partagez les sous-réseaux du compte propriétaire VPC avec le compte du participant.

Cette étape est requise pour déployer la paire haute disponibilité dans les sous-réseaux partagés.

["Documentation AWS : partagez un sous-réseau"](https://docs.aws.amazon.com/vpc/latest/userguide/vpc-sharing.html#vpc-sharing-share-subnet)

2. Dans le compte propriétaire VPC, créez un groupe de sécurité pour Cloud Volumes ONTAP.

["Voir les règles de groupe de sécurité pour Cloud Volumes ONTAP".](#page-18-0) Sachez que vous n'avez pas besoin de créer un groupe de sécurité pour le médiateur HA. BlueXP le fait pour vous.

3. Dans le compte propriétaire VPC, créez un rôle IAM qui inclut les autorisations suivantes :

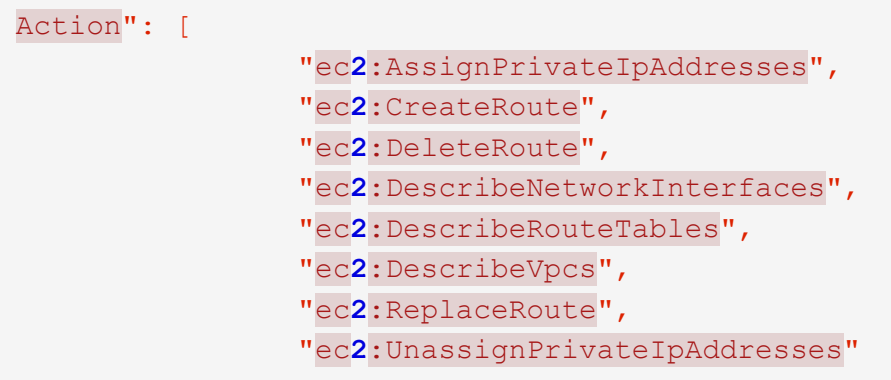

4. Utilisez l'API BlueXP pour créer un nouvel environnement de travail Cloud Volumes ONTAP.

Notez que vous devez spécifier les champs suivants :

◦ « SecurityGroupId »

Le champ « securityGroupId » doit spécifier le groupe de sécurité que vous avez créé dans le compte propriétaire VPC (voir étape 2 ci-dessus).

◦ "AssumeRoleArn" dans l'objet "haParams"

Le champ "assumeRoleArn" doit inclure l'ARN du rôle IAM que vous avez créé dans le compte propriétaire VPC (voir l'étape 3 ci-dessus).

Par exemple :

```
"haParams": {
       "assumeRoleArn":
"arn:aws:iam::642991768967:role/mediator_role_assume_fromdev"
}
```

```
+
"Découvrez l'API Cloud Volumes ONTAP"
```
# <span id="page-18-0"></span>**Règles de groupe de sécurité pour AWS**

BlueXP crée des groupes de sécurité AWS qui incluent les règles entrantes et sortantes nécessaires au bon fonctionnement de Cloud Volumes ONTAP. Vous pouvez consulter les ports à des fins de test ou si vous préférez utiliser vos propres groupes de sécurité.

# **Règles pour Cloud Volumes ONTAP**

Le groupe de sécurité pour Cloud Volumes ONTAP requiert des règles entrantes et sortantes.

### **Règles entrantes**

Lorsque vous créez un environnement de travail et choisissez un groupe de sécurité prédéfini, vous pouvez choisir d'autoriser le trafic dans l'un des éléments suivants :

- **VPC sélectionné uniquement** : la source du trafic entrant est la plage de sous-réseau du VPC pour le système Cloud Volumes ONTAP et la plage de sous-réseau du VPC où réside le connecteur. Il s'agit de l'option recommandée.
- **Tous les VPC** : la source du trafic entrant est la plage IP 0.0.0.0/0.

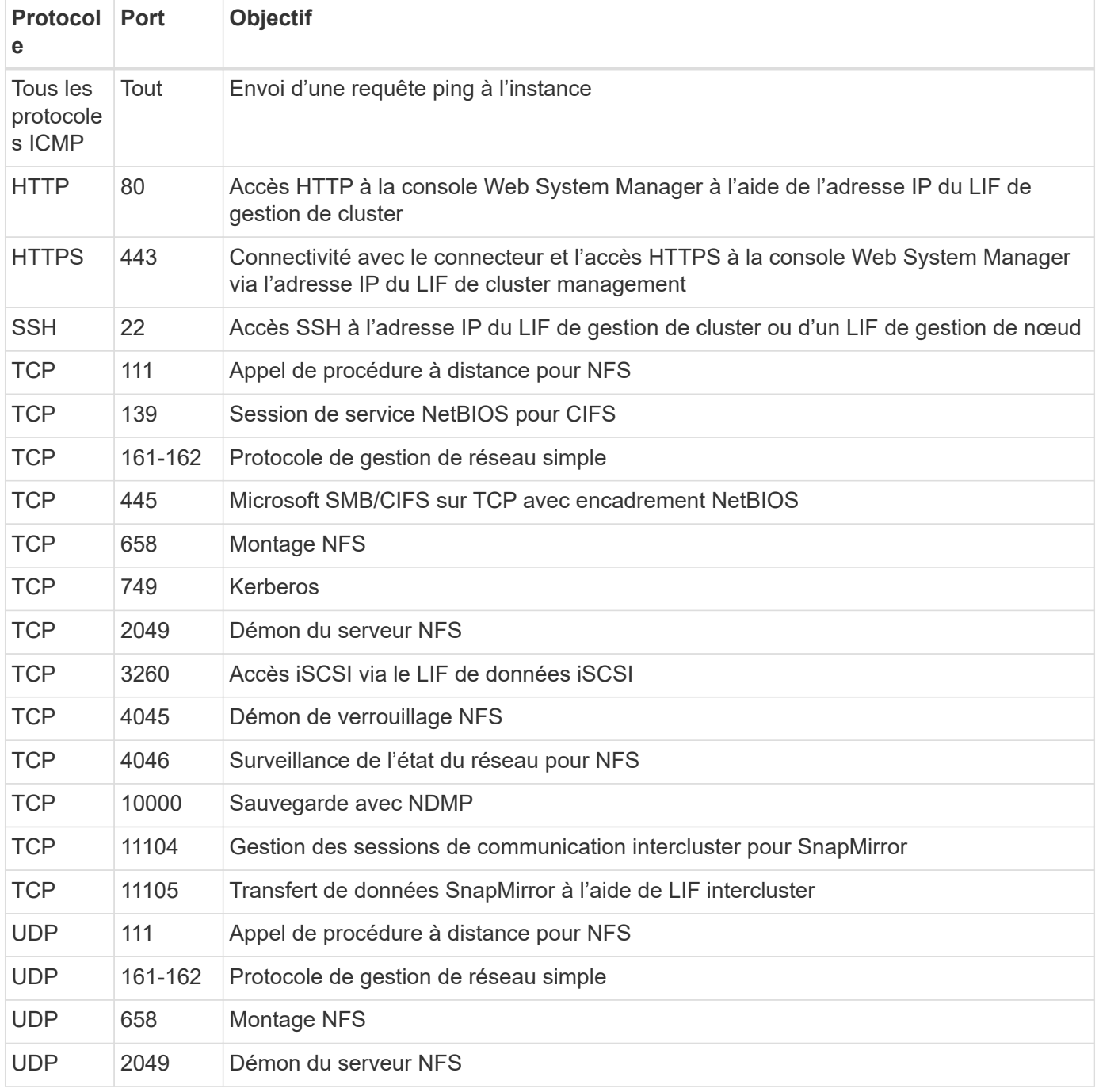

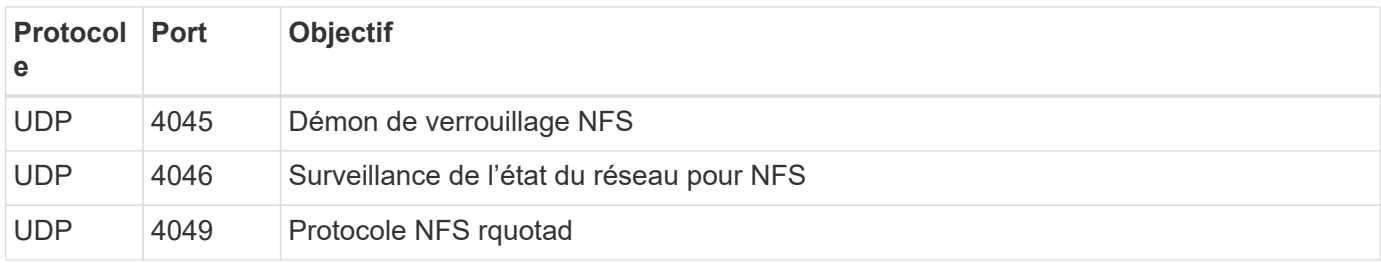

### **Règles de sortie**

Le groupe de sécurité prédéfini pour Cloud Volumes ONTAP ouvre tout le trafic sortant. Si cela est acceptable, suivez les règles de base de l'appel sortant. Si vous avez besoin de règles plus rigides, utilisez les règles de sortie avancées.

### **Règles de base pour les appels sortants**

Le groupe de sécurité prédéfini pour Cloud Volumes ONTAP inclut les règles de sortie suivantes.

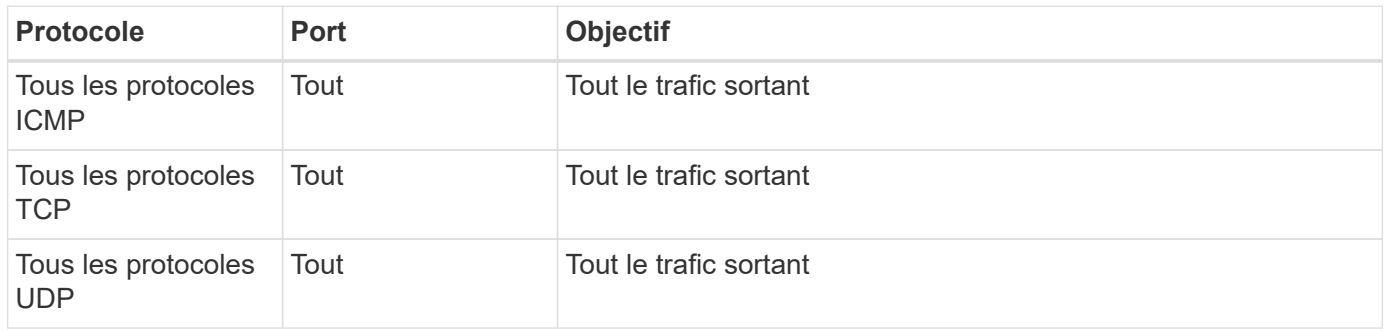

### **Règles de sortie avancées**

Si vous avez besoin de règles rigides pour le trafic sortant, vous pouvez utiliser les informations suivantes pour ouvrir uniquement les ports requis pour la communication sortante par Cloud Volumes ONTAP.

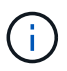

La source est l'interface (adresse IP) du système Cloud Volumes ONTAP.

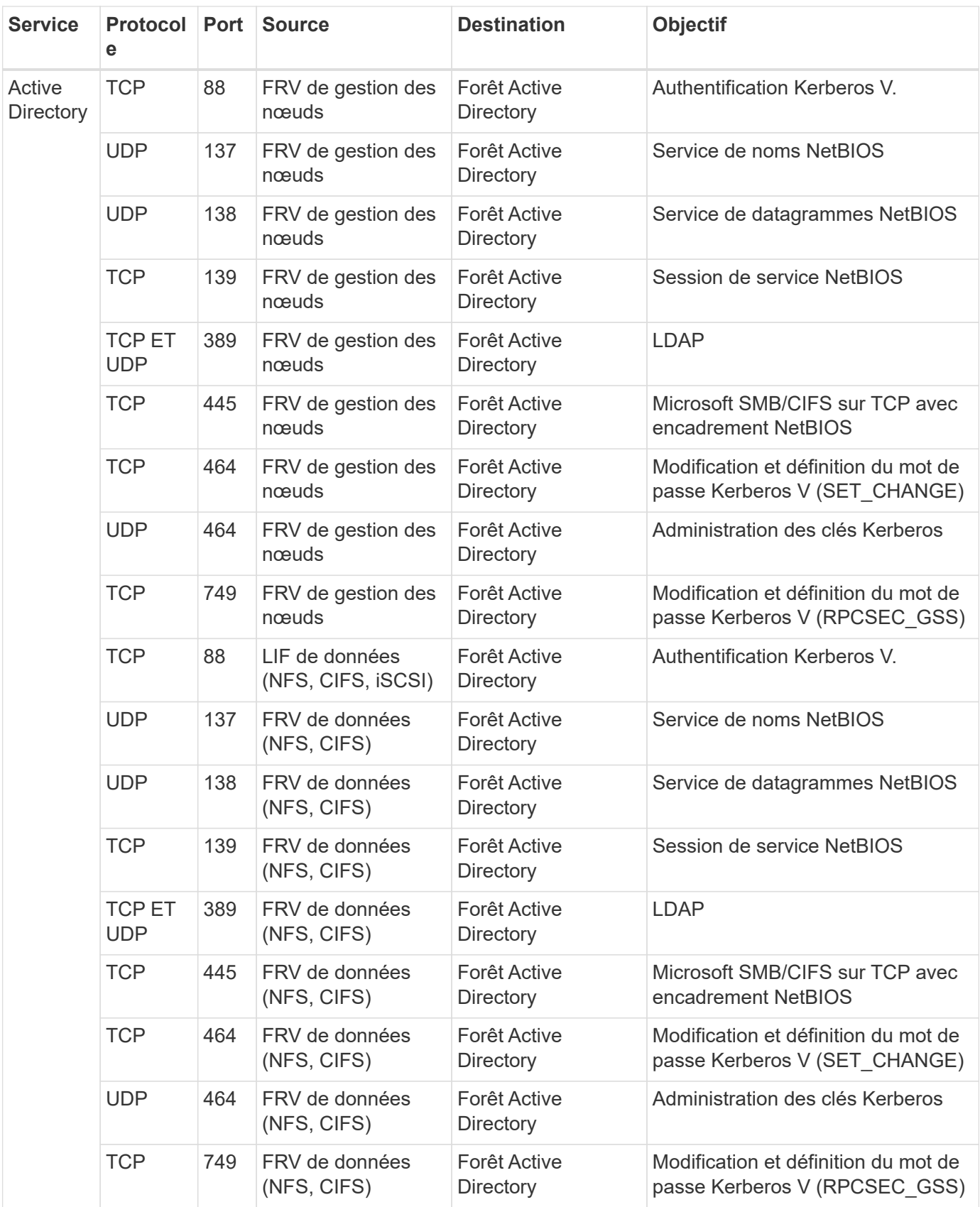

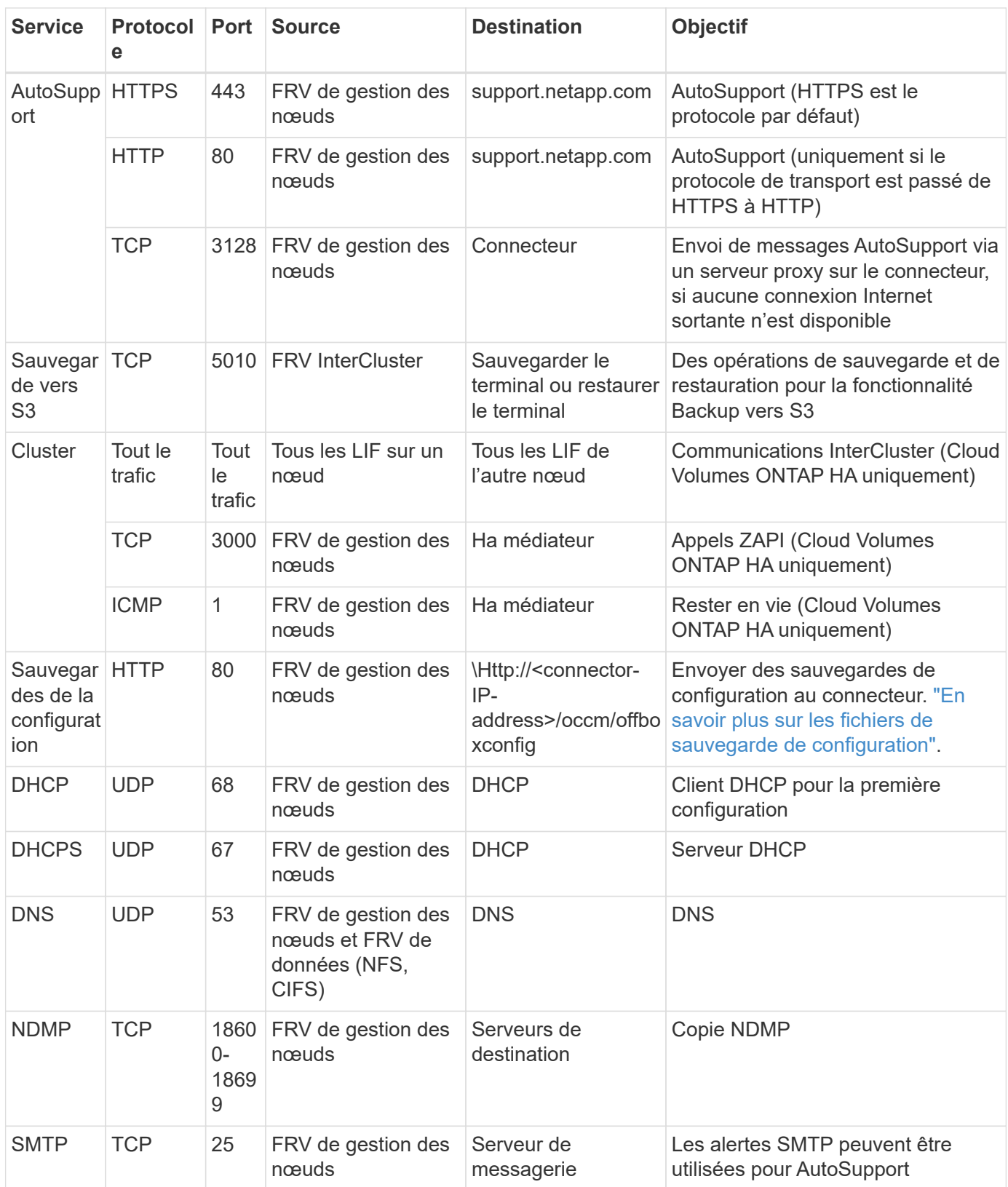

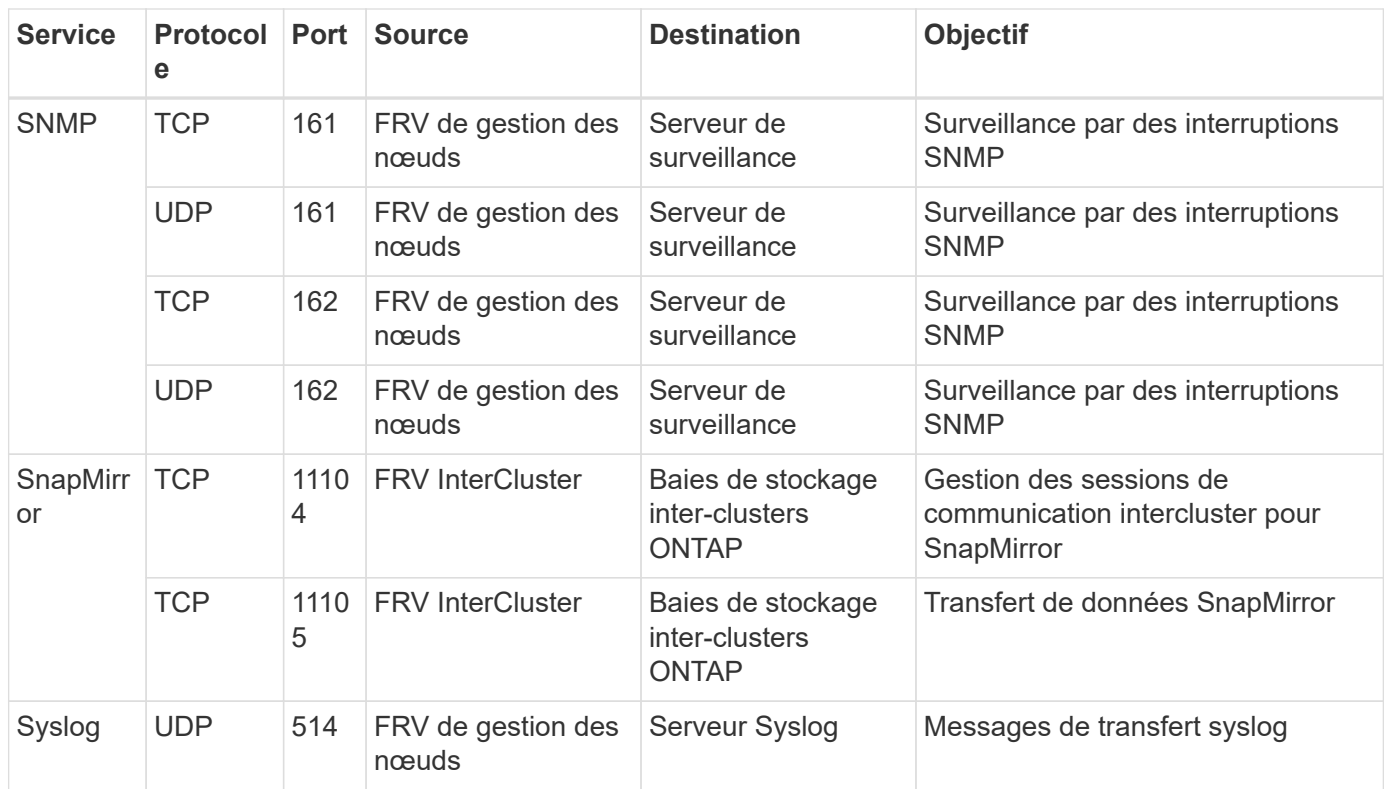

### **Règles pour le groupe de sécurité externe du médiateur de haute disponibilité**

Le groupe de sécurité externe prédéfini pour le médiateur Cloud Volumes ONTAP HA inclut les règles entrantes et sortantes suivantes.

### **Règles entrantes**

Le groupe de sécurité prédéfini pour le médiateur HA inclut la règle entrante suivante.

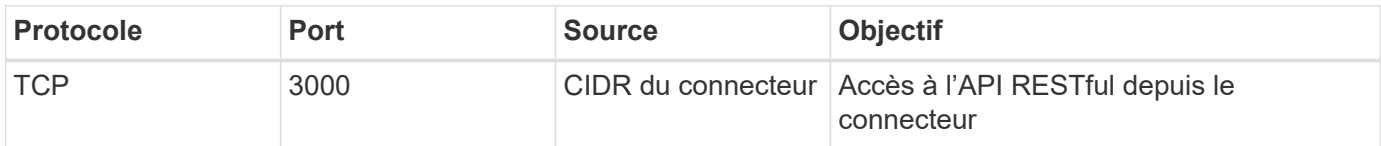

### **Règles de sortie**

Le groupe de sécurité prédéfini du médiateur HA ouvre tout le trafic sortant. Si cela est acceptable, suivez les règles de base de l'appel sortant. Si vous avez besoin de règles plus rigides, utilisez les règles de sortie avancées.

### **Règles de base pour les appels sortants**

Le groupe de sécurité prédéfini du médiateur HA inclut les règles de sortie suivantes.

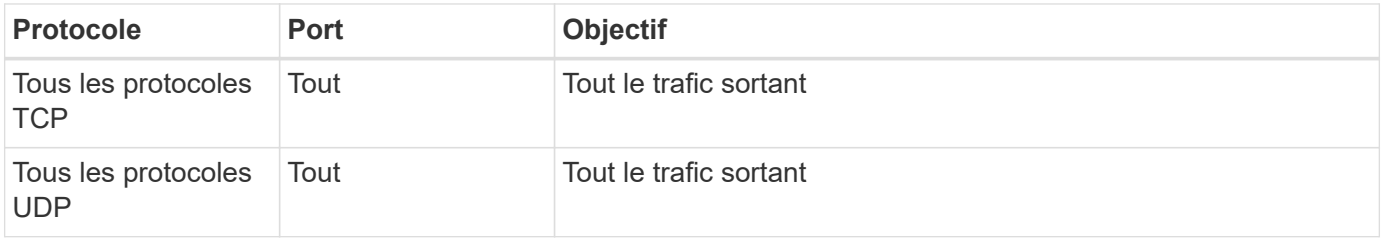

#### **Règles de sortie avancées**

Si vous avez besoin de règles rigides pour le trafic sortant, vous pouvez utiliser les informations suivantes pour ouvrir uniquement les ports requis pour la communication sortante par le médiateur haute disponibilité.

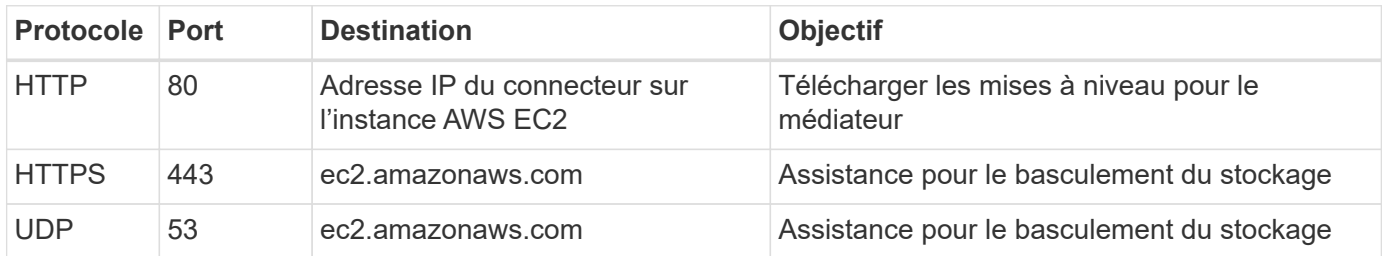

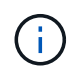

Plutôt que d'ouvrir les ports 443 et 53, vous pouvez créer un terminal VPC d'interface à partir du sous-réseau cible vers le service AWS EC2.

### **Règles du groupe de sécurité interne de la configuration haute disponibilité**

Le groupe de sécurité interne prédéfini pour une configuration Cloud Volumes ONTAP HA comprend les règles suivantes. Ce groupe de sécurité permet la communication entre les nœuds HA et entre le médiateur et les nœuds.

BlueXP crée toujours ce groupe de sécurité. Vous n'avez pas la possibilité d'utiliser vos propres ressources.

### **Règles entrantes**

Le groupe de sécurité prédéfini inclut les règles entrantes suivantes.

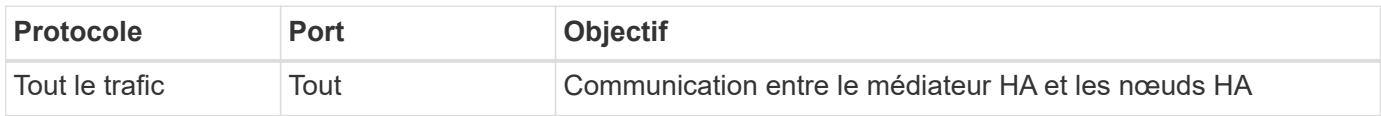

### **Règles de sortie**

Le groupe de sécurité prédéfini inclut les règles de sortie suivantes.

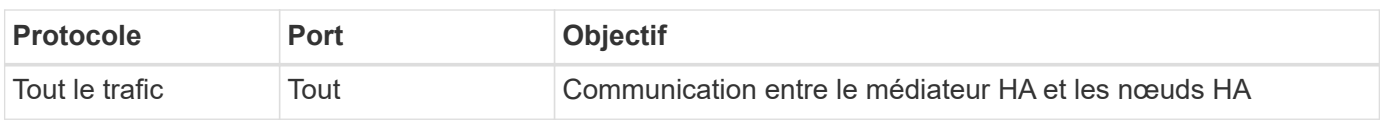

### **Règles pour le connecteur**

["Afficher les règles de groupe de sécurité du connecteur"](https://docs.netapp.com/us-en/bluexp-setup-admin/reference-ports-aws.html)

### **Informations sur le copyright**

Copyright © 2024 NetApp, Inc. Tous droits réservés. Imprimé aux États-Unis. Aucune partie de ce document protégé par copyright ne peut être reproduite sous quelque forme que ce soit ou selon quelque méthode que ce soit (graphique, électronique ou mécanique, notamment par photocopie, enregistrement ou stockage dans un système de récupération électronique) sans l'autorisation écrite préalable du détenteur du droit de copyright.

Les logiciels dérivés des éléments NetApp protégés par copyright sont soumis à la licence et à l'avis de nonresponsabilité suivants :

CE LOGICIEL EST FOURNI PAR NETAPP « EN L'ÉTAT » ET SANS GARANTIES EXPRESSES OU TACITES, Y COMPRIS LES GARANTIES TACITES DE QUALITÉ MARCHANDE ET D'ADÉQUATION À UN USAGE PARTICULIER, QUI SONT EXCLUES PAR LES PRÉSENTES. EN AUCUN CAS NETAPP NE SERA TENU POUR RESPONSABLE DE DOMMAGES DIRECTS, INDIRECTS, ACCESSOIRES, PARTICULIERS OU EXEMPLAIRES (Y COMPRIS L'ACHAT DE BIENS ET DE SERVICES DE SUBSTITUTION, LA PERTE DE JOUISSANCE, DE DONNÉES OU DE PROFITS, OU L'INTERRUPTION D'ACTIVITÉ), QUELLES QU'EN SOIENT LA CAUSE ET LA DOCTRINE DE RESPONSABILITÉ, QU'IL S'AGISSE DE RESPONSABILITÉ CONTRACTUELLE, STRICTE OU DÉLICTUELLE (Y COMPRIS LA NÉGLIGENCE OU AUTRE) DÉCOULANT DE L'UTILISATION DE CE LOGICIEL, MÊME SI LA SOCIÉTÉ A ÉTÉ INFORMÉE DE LA POSSIBILITÉ DE TELS DOMMAGES.

NetApp se réserve le droit de modifier les produits décrits dans le présent document à tout moment et sans préavis. NetApp décline toute responsabilité découlant de l'utilisation des produits décrits dans le présent document, sauf accord explicite écrit de NetApp. L'utilisation ou l'achat de ce produit ne concède pas de licence dans le cadre de droits de brevet, de droits de marque commerciale ou de tout autre droit de propriété intellectuelle de NetApp.

Le produit décrit dans ce manuel peut être protégé par un ou plusieurs brevets américains, étrangers ou par une demande en attente.

LÉGENDE DE RESTRICTION DES DROITS : L'utilisation, la duplication ou la divulgation par le gouvernement sont sujettes aux restrictions énoncées dans le sous-paragraphe (b)(3) de la clause Rights in Technical Data-Noncommercial Items du DFARS 252.227-7013 (février 2014) et du FAR 52.227-19 (décembre 2007).

Les données contenues dans les présentes se rapportent à un produit et/ou service commercial (tel que défini par la clause FAR 2.101). Il s'agit de données propriétaires de NetApp, Inc. Toutes les données techniques et tous les logiciels fournis par NetApp en vertu du présent Accord sont à caractère commercial et ont été exclusivement développés à l'aide de fonds privés. Le gouvernement des États-Unis dispose d'une licence limitée irrévocable, non exclusive, non cessible, non transférable et mondiale. Cette licence lui permet d'utiliser uniquement les données relatives au contrat du gouvernement des États-Unis d'après lequel les données lui ont été fournies ou celles qui sont nécessaires à son exécution. Sauf dispositions contraires énoncées dans les présentes, l'utilisation, la divulgation, la reproduction, la modification, l'exécution, l'affichage des données sont interdits sans avoir obtenu le consentement écrit préalable de NetApp, Inc. Les droits de licences du Département de la Défense du gouvernement des États-Unis se limitent aux droits identifiés par la clause 252.227-7015(b) du DFARS (février 2014).

### **Informations sur les marques commerciales**

NETAPP, le logo NETAPP et les marques citées sur le site<http://www.netapp.com/TM>sont des marques déposées ou des marques commerciales de NetApp, Inc. Les autres noms de marques et de produits sont des marques commerciales de leurs propriétaires respectifs.